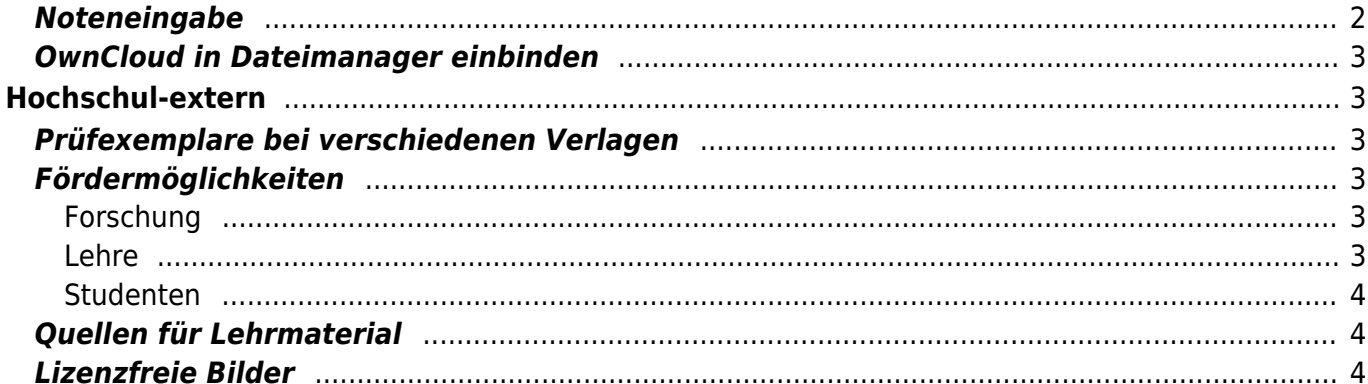

T1 - Ordner / persönlicher Ordner (1990) (1990) (1990) (1990) (1990) (1990) (1990) (1990) (1990) (1990) (1990) 

# <span id="page-2-0"></span>**Hochschul-intern**

Unter [IT-Wegweiser](https://intranet.hs-heilbronn.de/it-wegweiser) hat das Rechenzentrum viele interessante Aspekte für neue Mitarbeiter zusammengetragen.

Hier zwei interessante Punkte:

- Seitens des Rechenzentrums steht ein ausführlicher [Leitfaden zur Rechnerbenutzung](https://wiki.mexle.org/lib/exe/fetch.php?tok=6dadd3&media=https%3A%2F%2Fintranet.hs-heilbronn.de%2F22189671%2Fleitfaden-rechnerbenutzung-pdf.pdf) bereit.
- Weiterhin bietet die Hochschule den Service einer Erstinstallation mit vielen verschiedenen Standardanwendungen an.

## <span id="page-2-1"></span>**Hochschul-Links**

#### **Suchen und Datenbanken**

- [HHN Studentensuche](https://benutzer.hs-heilbronn.de/auskunft/searchusers.php) Zuordnung Studierende Semester Geschlecht Studiengang
- [HHN Personensuche](https://intranet.hs-heilbronn.de/personensuche)
- [HHN Literatursuche in der Bib](https://bsz.ibs-bw.de/aDISWeb/app?service=direct/0/Home/$DirectLink&sp=SOPAC04)
- [HHN Notenspiegel](https://ayla.zv.hs-heilbronn.de/)
- [HHN Tickets Zentraler Einkauf](https://otrs-ze.mit.hs-heilbronn.de/otrs/customer.pl?Action=CustomerTicketOverView;Subaction=MyTickets): Tipp: Die h-Nummern des Finanzreportings können in der Volltextsuche als "[Zahlstellennummer](https://otrs-ze.mit.hs-heilbronn.de/otrs/customer.pl?Action=CustomerTicketSearch&TicketFreeText2=HIER%20die%20Nummer%20mit%20h%20am%20Ende%20eintragen)" gesucht werden.
- **[HHN Finanzreporting](https://fsv.zv.hs-heilbronn.de/)**

#### **Speicher und Ablagen**

- [HHN ownCloud](https://owncloud.hs-heilbronn.de/)
- [fex.belwue.de uploader for huge files](http://fex.belwue.de/)
- [BW sync & share](https://bwsyncandshare.kit.edu/login) -weitere Anlagemöglichkeit für bis zu 25GB auf baden-württembergischen Servern mit online MS Office Unterstützung
- [ILIAS](https://ilias.hs-heilbronn.de/)
- [altes ILIAS](http://oldilias.rz.hs-heilbronn.de/ilias.php?baseClass=ilPersonalDesktopGUI&cmd=jumpToSelectedItems)
- [HHN Redmine](https://redmine.hs-heilbronn.de/)

#### **sonstiges**

- [HHN Infos zu Corporate Identity](https://www.hs-heilbronn.de/download)
- [HHN Infos zu Dienstreisen](https://intranet.hs-heilbronn.de/dienstreisen)
- [Empfehlungen zur Abschlussarbeit \(Künzelsau\)](https://intranet.hs-heilbronn.de/18738039/1_1-hinweise-zum-aufbau-wissenschaftlicher-ausarbeitungen-pdf.pdf)
- [HHN WV VM](https://wvapp.hs-heilbronn.de/logon/LogonPoint/index.html)
- [Best Practice Lehre Wiki](https://best-practice-lehre.hs-heilbronn.de/index.php/Hauptseite)
- [HHN Rahmenverträge und Rabatte](https://intranet.hs-heilbronn.de/4609115/rahmenvertraege-und-rabatte-von-lieferanten)
- [HHN Video Conferencing](https://confluence .it.hs-heilbronn.de/display/RCLS/Install+LifeSize+Video+Conferencing)
- [Einrichten von WIN10 Outlook für Mailzugang](https://wiki.mexle.org/intern/einrichten_von_win10_outlook_fuer_mailzugang)
- [Outlook-Zugriff über Browser](https://cas.hs-heilbronn.de/owa/)
- [DFN Terminplaner:](https://terminplaner4.dfn.de/) eine kostenlose Doodle-Abwandlung auf deutschen Servern

#### <span id="page-2-2"></span>**Tipps für ILIAS**

• Literaturliste [Info von Ansgar Meroth]: In ILIAS gibt es nun ein Modul "Literaturliste". Darin können Sie beliebige Zitierungen für den Kurs sammeln und darstellen. Wenn die Zitierung eine DOI oder URL enthält, wird sofort auf das Buch verlinkt. Die Zitierung wird aus dem

Bibliothekskatalog automatisch richtig generiert. Allerdings müssen Listen oftmals aus mehreren Suchvorgängen oder von verschiedenen Quellen, auf die wir Zugriff haben, zusammengestellt werden; ich erwähne hier IEEExplore als Beispiel. Wenn Sie die Zitierungen in BiBTex Format erzeugen, können Sie diese mit einem einfachen Editor händisch zu einer einzigen Literaturliste zusammenführen. In ILIAS geht das nachträgliche Ändern oder Zusammenführen leider nicht. Danach hat man eine schöne, klickbare und überschaubare Literaturliste, von der aus die Studis direkt die Bücher und Papers aus der Bibliothek laden können. Weitere Details sind im [HowTo zur Literaturliste](https://wiki.mexle.org/_media/elektronik_labor/howto_literaturliste.pdf) beschrieben.

- **Manuelle Sortierung von Elementen in ILIAS**: [Anleitung](https://wiki.mexle.org/_media/sortierung.pdf)
- **Zwischenüberschriften** über [Objektgruppen](https://wiki.mexle.org/_media/objektgruppen.pdf) bilden

### <span id="page-3-0"></span>**Samba Server**

#### <span id="page-3-1"></span>**T1 - Ordner / persönlicher Ordner**

Für die Datenablage betreibt die Fakultät einen Sambaverserver. Dieser ist wie folgt in Windows einbindbar:

- 1. Mit dem Profil "Beschäftigte Fakultät TE" bei eduVPN anmelden
- 2. Öffnen der Windows-Suche mit [Windows] + [S]
- 3. "Dieser PC" eingeben.
- 4. "Netzlaufwerk verbinden" auswählen
- 5. Laufwerk: Z: für das Fakultätsverzeichnis auswählen, bzw U: für das persönliche Verzeichnis
- 6. Ordner auswählen
	- 1. Das Fakultätsverzeichnis liegt unter: \\data\fak\_t1\
	- 2. Der persönliche Ordner liegt unter: \\data\home\<mmusterman> (statt <mmusterman> den eigenen Login verwenden)
- 7. Verbindung bei Anmeldung wiederherstellen ausgewählt lassen
- 8. Verbindung mit anderen Anmeldeinformationen herstellen auswählen, da der Login meist nicht passt
- 9. Nach Klick auf "Fertig stellen", ist zu prüfen, ob die Anmeldeinfo korrekt ist. Diese sollte in der Art HHN\mmustermann sein. Falls nicht, ist dies über "weitere Optionen » Anderes Konto verwenden" korrigierbar

#### <span id="page-3-2"></span>**Mitarbeiterordner**

Neben dem Fakultätsordner ist auch ein Mitarbeiterordner verfügbar. Für diesen ist der oben beschriebene Ablauf für den Ordner \\data.rz.hs-heilbronn.de\home\loginname durchzuführen. Details dazu unter

<https://intranet.hs-heilbronn.de/13205380/homeverzeichnisse-persoenliches-netzlaufwerk>

# <span id="page-3-3"></span>**Mailinglisten**

Für Studierende gibt es einige Mailinglisten, welche auch für Mitarbeiter / Professoren interessant sein können. Wie man diese erreicht ist [hier](https://wiki.mexle.org/mailingliste_te_jobs) beschrieben. Neben T1-Jobs gibt es auch weitere mit den Suchworten "T1" und "MR", wie Beispielsweise die Fachgruppen.

## <span id="page-3-4"></span>**Noteneingabe**

Die Noteneingabe geschieht über das [HIS Online-Portal](https://doz.zv.hs-heilbronn.de/qispos/rds?state=user&type=8&topitem=functions&init=y&getglobal=role&idval=pruefer) der Hochschule.

Das jeweilige Fach ist mit folgenden Schritten zu finden:

- 1. Fach in Notenverbuchung öffnen
	- 1. links "Notenverbuchung (Nur mit ITAN-Verfahren)" auswählen
	- 2. gewünschtes Semester wählen
	- 3. gewünschtes Fach wählen
- 2. Noten eingeben
	- 1. Noten sind jeweils dreistellig und ohne Komma einzugeben. 2,3 entspricht also 230
	- 2. Bei Scheinen ist BE für "Bestanden" und NB für "Nicht Bestanden" einzugeben
	- 3. Die Bewertungen müssen zunächst gespeichert werden (Button unten), bevor sie veröffentlicht werden können (zweiter Button)

## <span id="page-4-0"></span>**OwnCloud in Dateimanager einbinden**

Um OwnCloud bei Windowws 10 in den Explorer einzubinden, sollten folgende Schritte durchgeführt werden:

- 1. webDAV URL im Browser testen [\(https://owncloud.hs-heilbronn.de/remote.php/webdav\)](https://owncloud.hs-heilbronn.de/remote.php/webdav)
- 2. im Explorer Rechtsklick auf "Netzwerk" → "Netzlaufwerk verbinden..."
- 3. im Textfeld "Ordner:" Link aus Punkt 1. eingeben
- 4. beide Checkboxen aktivieren
- 5. nach Klick auf "Fertig stellen", Login und Passwort eingeben

Ggf. muss der Ablauf mehrmals wiederholt werden, bis es funktioniert. Tipps zu Fehler sind auf der [OwnCloud](https://doc.owncloud.org/server/latest/user_manual/files/access_webdav.html) Homepage zu finden.

# <span id="page-4-1"></span>**Hochschul-extern**

### <span id="page-4-2"></span>**Prüfexemplare bei verschiedenen Verlagen**

- [Springer:](https://www.springer.com/de/dozenten/dozentenplus) Pro Lehrjahr (jeweils ab 1.9.) können bis zu 2 kostenlose Print-Lehrbücher des eigenen Fachgebiets bestellt werden.
- [Hanser:](https://www.hanser-fachbuch.de/dozenten/) kostenlose Prüfexemplare
- [Pearson](https://www.pearson-studium.de/about-you/academic): kostenlose eBooks der Bücher
- [Vogel](https://vogel-fachbuch.de/custom/index/sCustom/57): -30% auf das Prüfexemplar

# <span id="page-4-3"></span>**Fördermöglichkeiten**

#### <span id="page-4-4"></span>**Forschung**

- ZIM [Zentrales Innovationsprogramm Mittelstand:](https://www.zim.de) Förderlinie mit Fokus auf die Kooperation Klein- und Mittelständischer Unternehmen
- [FH kooperativ:](http://www.forschung-fachhochschulen.de/bekanntmachungen/fh-kooperativ) Förderlinie mit Fokus auf neuberufene Professoren (innterhalb der ersten 3 Jahre)
- [weitere Fördermöglichkeiten auf der Seite der HS-Heilbronn](https://intranet.hs-heilbronn.de/18642771/forschungsfoerderung)

#### <span id="page-4-5"></span>**Lehre**

- [HUMUS](http://www.hochschuldidaktik.net/index.php?lg=de&main=Foerderung_inno&site=08:01:00): Förderlinie mit Fokus auf Hochschuldidaktik (max 5'000€).
- [LehrFellows](https://www.stifterverband.org/lehrfellowships): Förderlinie mit Fokus auf Hochschuldidaktik (max 30'000€, Quote: ca 1:10).
- [Ars legendi-Preis für exzellente Hochschullehre:](https://www.stifterverband.org/ars-legendi-preis) 50.000 € dotierter Hochschuldidaktik Preis
- [VDMA-Hochschulpreis](https://www.vdma.org/v2viewer/-/v2article/render/18737903): 2-jährig (nächste Bewerbung: Mai 2021), wenig Fragen, hohe Preisgelder (15'000€…100'000€).

#### <span id="page-5-0"></span>**Studenten**

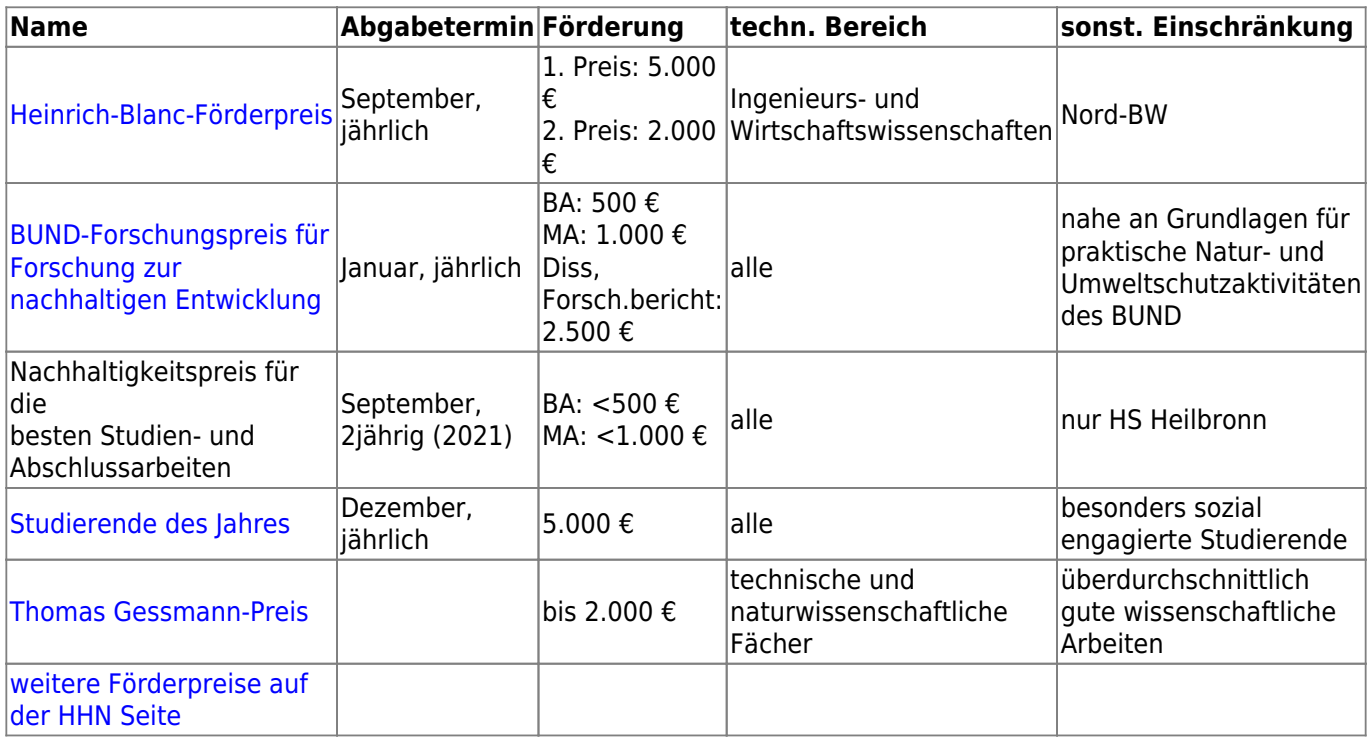

# <span id="page-5-1"></span>**Quellen für Lehrmaterial**

- [BW-OER:](https://hs-heilbronn.oerbw.de/LogoutPage.html) bisher noch mit geringem Angebot -> kann auch als "Distributionsweg" für OER genutzt werden [\(Login](https://idp.hs-heilbronn.de/idp/Authn/UserPassword) für Schreibenden Zugriff)
- [e-Teaching.org:](https://www.e-teaching.org/) Fokus auf Didaktik
- Falls Youtube-Videos für Räume mit schlechter Internetanbindung heruntergeladen werden müssen: Hierzu bietet sich der Microsoft Edge Browser mit dem Add-on [Video Downloader](https://www.microsoft.com/de-de/p/video-downloader-professional-for-edge/9n4l1prj299s?activetab=pivot:overviewtab) [Professional](https://www.microsoft.com/de-de/p/video-downloader-professional-for-edge/9n4l1prj299s?activetab=pivot:overviewtab) an.

# <span id="page-5-2"></span>**Lizenzfreie Bilder**

- [Pixabay](https://pixabay.com/de/)
- [UnSplash](https://unsplash.com/)

From: <https://wiki.mexle.org/> - **MEXLE-Wiki**

Permanent link: **[https://wiki.mexle.org/intern/tipps\\_und\\_tricks](https://wiki.mexle.org/intern/tipps_und_tricks)**

Last update: **2024/04/03 18:34**

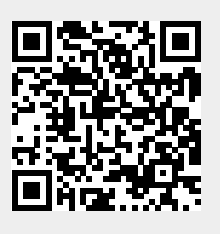